# **E-SRF**

**EKC Security Reporting Facility**

**Release 2.1 Installation Guide**

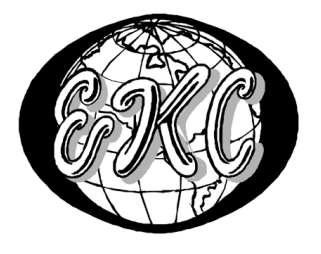

E-SRF V2R1 – EKC Inc. E0109101-0

 $E-SRF^{TM}$  is a proprietary product developed and maintained by

EKC Inc. 10400 West Higgins Road Rosemont, Illinois 60018 USA

(847) 296-8010

Technical Support: (847) 296-8035

EKC, Inc. provides only software program products which fully comply with, and maintain MVS integrity.

The vendor hereby warrants that:

- 1)  $E-SRF^{TM}$  ("Software") performs only those functions which are described in the published specifications;
- 2) there are no methods for gaining access to the Software or other computer resources or data of Licensee (such as a master access key, ID, password, or trap door) other than set forth in the published specifications;
- 3) the Software does not introduce any MVS integrity exposures. The program code, with the exception of one utility, runs totally in non-authorized, problem state. The one utility, EKCRXCAT, requires APFauthorization to read the MVS System Catalogs. A non-APF authorized utility, EKCRGCAT, is supplied to perform the same function, but at a considerably slower speed.
- 4) the software shall be year 2000 compliant, and shall function correctly in the next century according to published specifications as long as regular software maintenance is applied.

Copyright © EKC Inc. USA 1996, 1997, 2003 All Rights Reserved

Reproduction of this manual without written permission of EKC Inc. is strictly prohibited.

#### **Version 2, Release 1**

All product names referenced herein are trademarks of their respective companies.

*Printed in USA*

# TABLE of CONTENTS:

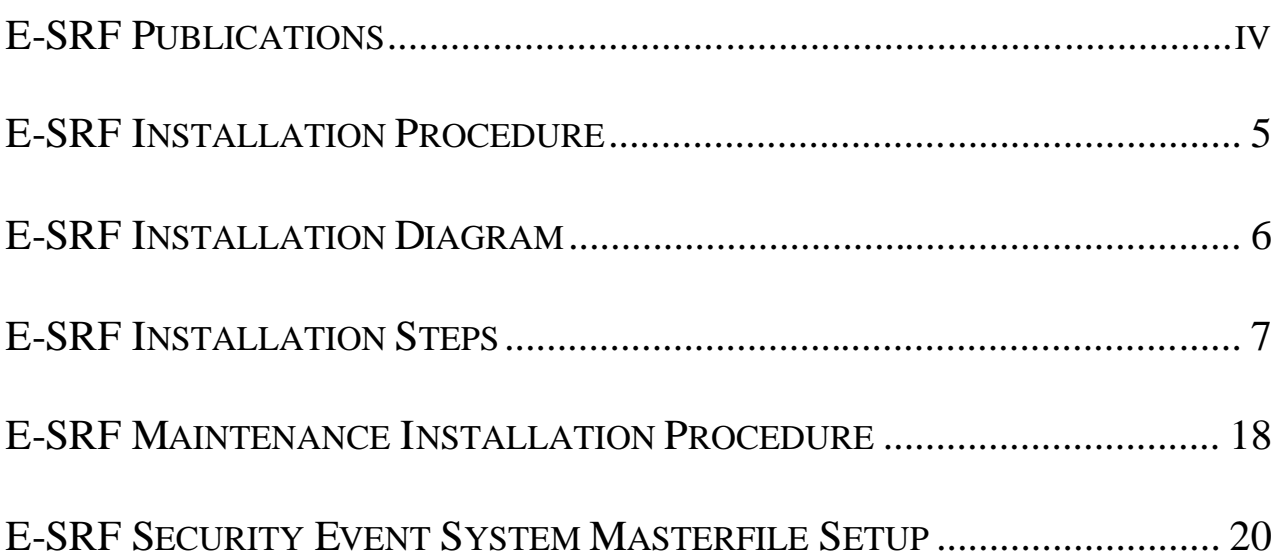

# <span id="page-3-0"></span>**E-SRF Publications**

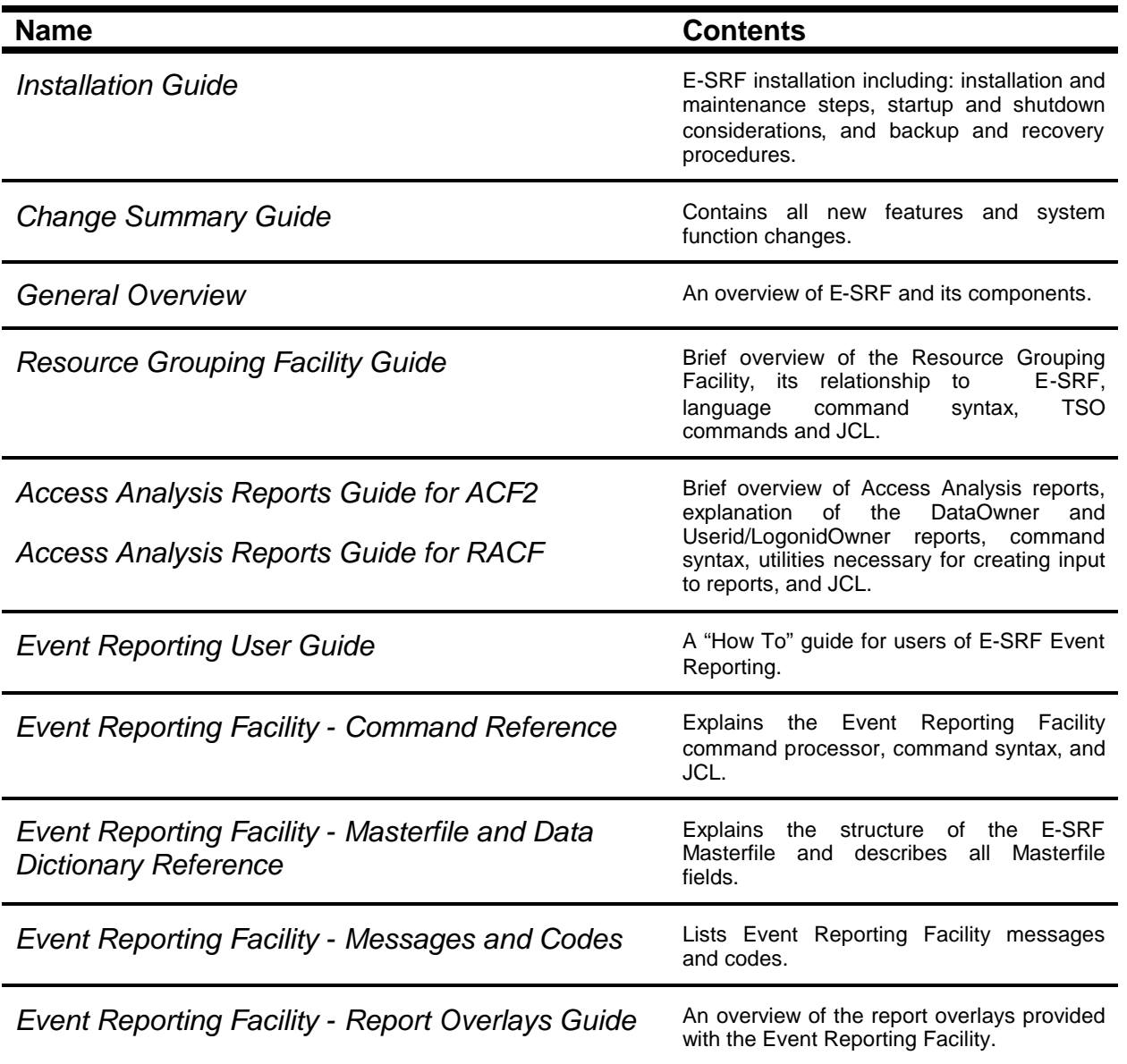

# <span id="page-4-0"></span>**E-SRF Installation Procedure**

Each step described below must execute without errors unless otherwise noted. If an error occurs in a step, it is necessary to halt the installation process and resolve the error before continuing. An error in any of the SMP/E procedures may require that the function for E-SRF be rejected and the installation process resumed from the start of the SMP/E steps. This installation may include some of the following function SYSMODs:

#### **FMID Description**

ESA2100 - E-SRF Access Analysis Reporting System for ACF2 (optional). ESC2100 - E-SRF Common Modules. ESE2100 - E-SRF Event Reporting System (optional). ESR2100 - E-SRF Access Analysis Reporting System for RACF (optional).

The installation tape has a Volume Serial number of SC2100 and contains the following files:

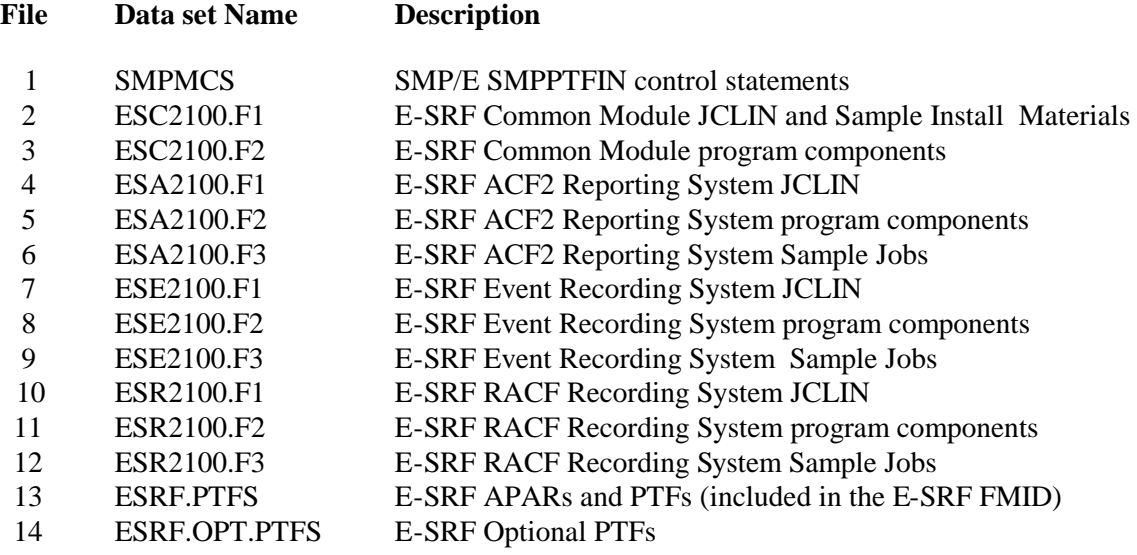

# <span id="page-5-0"></span>**E-SRF Installation Diagram**

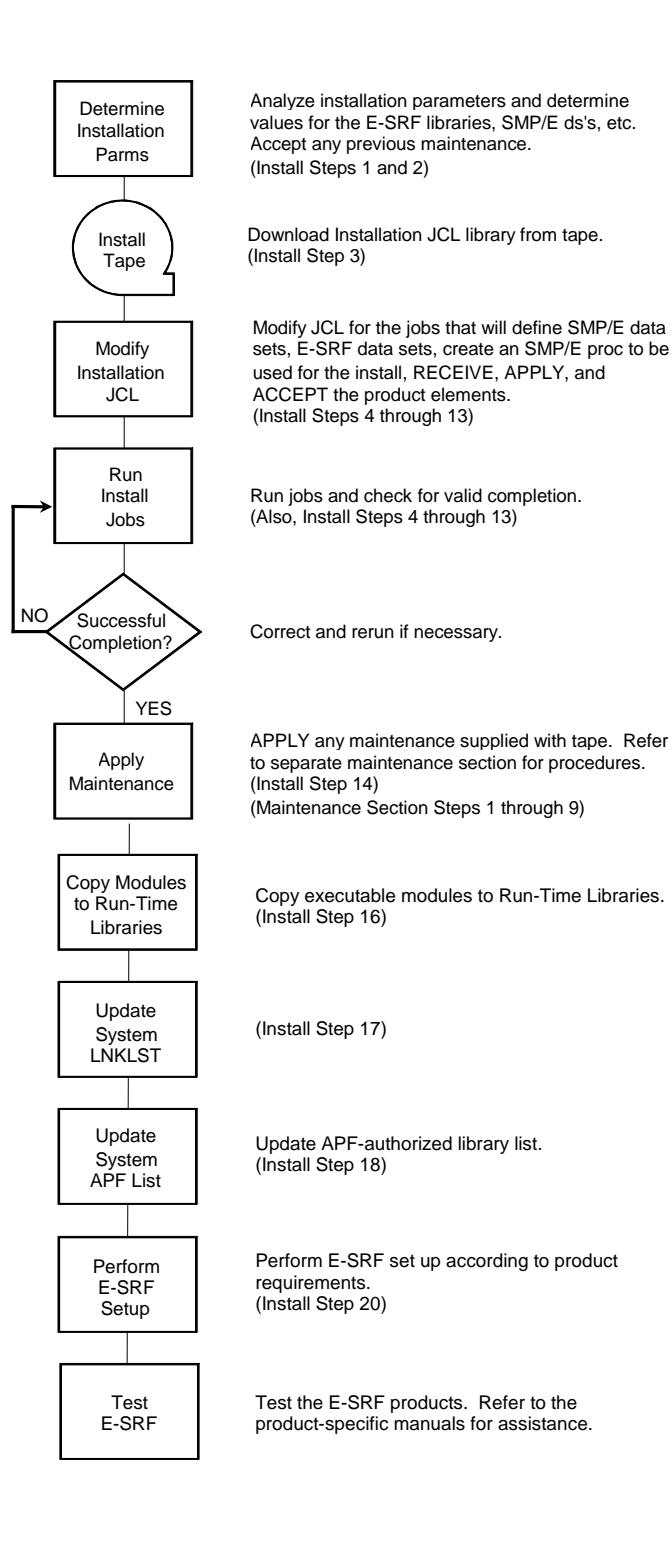

# <span id="page-6-0"></span>**E-SRF Installation Steps**

# **<sup>1</sup> Begin Installation Process**

The ESRF installation process begins with evaluating the installation parameters and manually entering the values for these parameters on the following pages. You will use these parameters during all subsequent steps of the install. Review the parameters and their defaults; revise them as needed. Beginning with Step 2, you will have to modify the procedures and jobs for all subsequent steps based on the decisions made here.

#### **E-SRF Libraries**

The library names defined during the E-SRF install include 4 load libraries.

- 1) SMP/E target load library for E-SRF modules to be APF-authorized
- 2) SMP/E target load library for non-APF E-SRF modules
- 3) Run-time load library for E-SRF modules to be APF-authorized (optional)
- 4) Run-time load library for non-APF E-SRF modules (optional)

#### **You may not need to allocate all 4 libraries.**

If your SMP/E target load libraries are used as production run-time libraries you do not need to allocate separate run-time libraries. However, most installations do not run this way. That is why we supply the additional parameters to allocate run-time load libraries. Later in the install, you will be asked to put the names of the load libraries from which you will be executing into the system LNKLST. Therefore, the names selected for these data sets must be cataloged in the Master Catalog.

Also, you have the option of allocating a separate APF load library for the E-SRF module, EKCRXCAT. EKCRXCAT must run APF-authorized. This module is used by the E-SRF Access Analysis component to examine the master catalog and create a list of data set names.

The UNIT and VOLUME SERIAL information for the system and SMP/E data sets are not required if the data sets are cataloged on the system the installation is to be performed on. All the parameters for the E-SRF data sets must be reviewed including the UNIT and VOLUME SERIAL since these data sets will be allocated during the installation process.

### **Parameters for E-SRF Libraries**

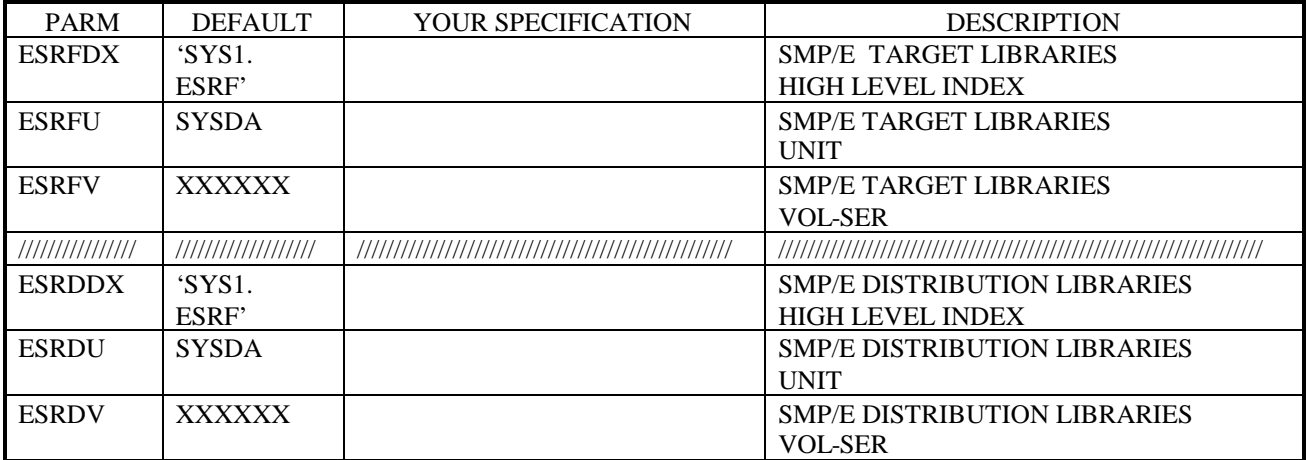

#### **E-SRF Macro and Sample JCL Libraries:**

#### **Parameters for E-SRF APF-Authorized Load Library:**

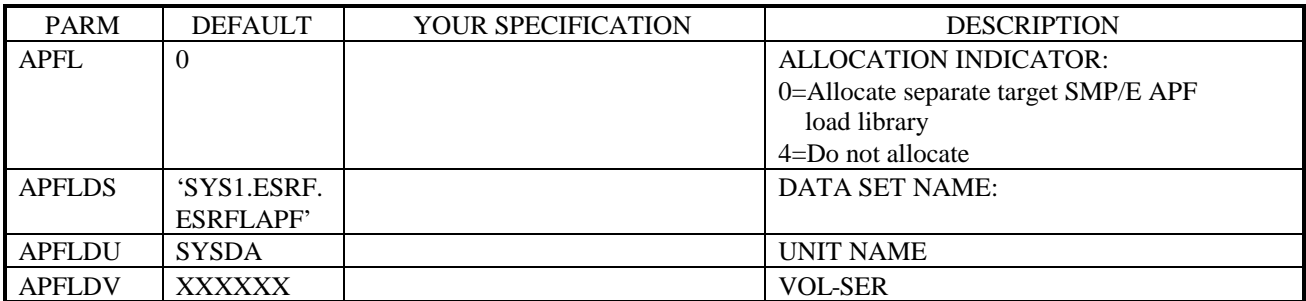

#### **Parameters for E-SRF Non-APF Authorized Load Library:**

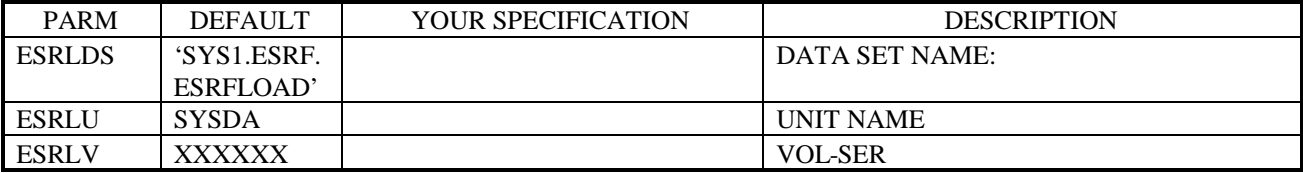

#### **Parameters for E-SRF Module Library:**

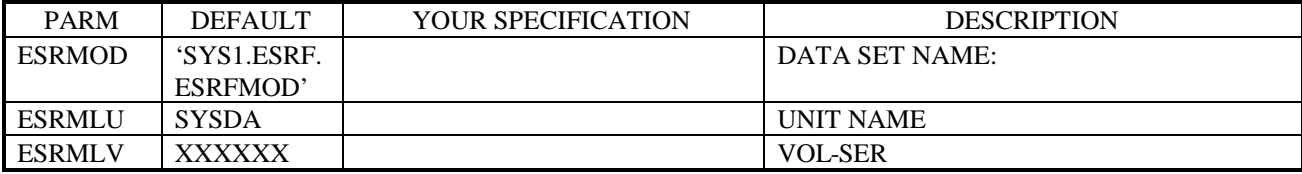

### **Parameters for SMP/E Libraries**

#### **SMPCSI, SMPPTS, SMPMTS, ETC.:**

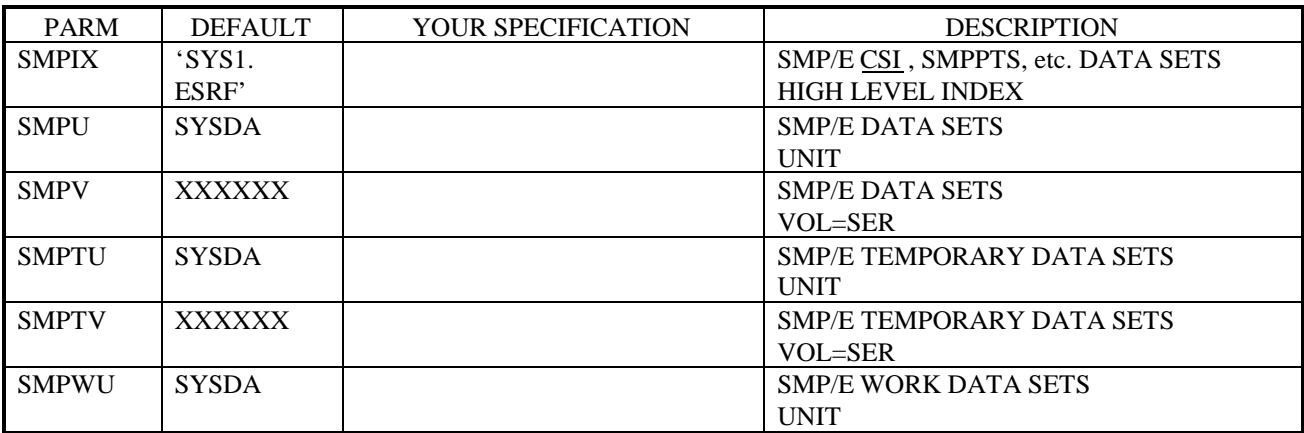

# **Parameters for System Libraries**

#### **SYS1.YS1.MACLIB, SYS1.MODGEN, SYS1.AMACLIB, ETC.**

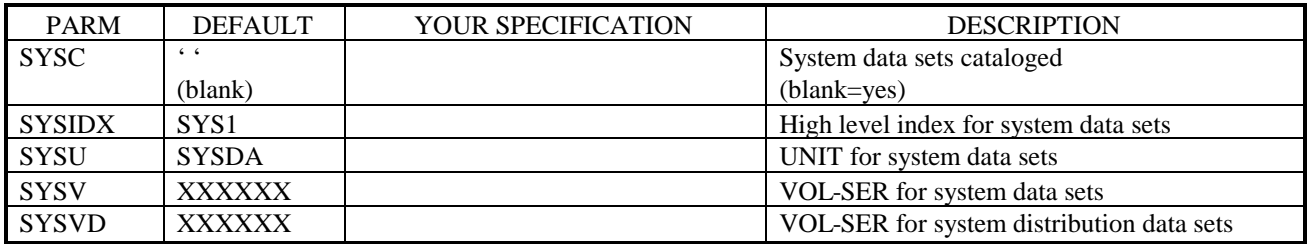

# **Miscellaneous E-SRF Parameters:**

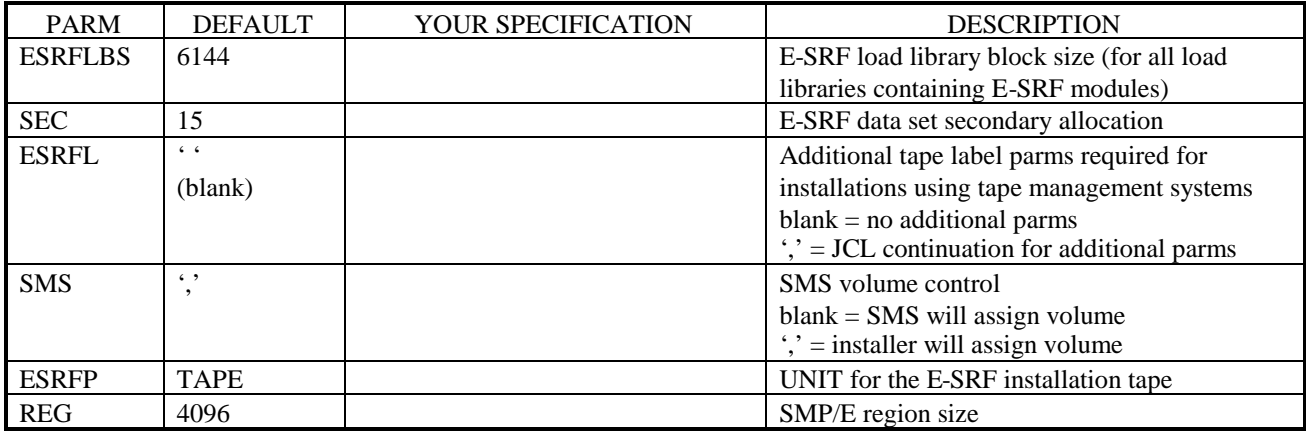

# **Optional Run-Time Library Parameters:**

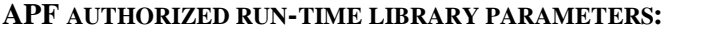

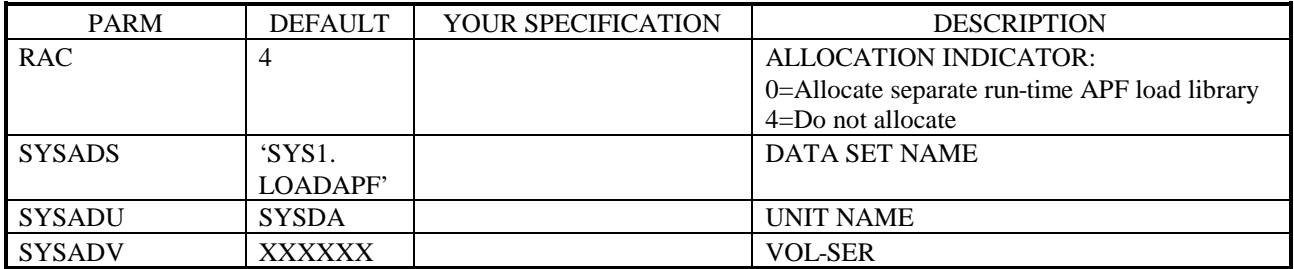

#### **NON-APF AUTHORIZED RUN-TIME LIBRARY PARAMETERS:**

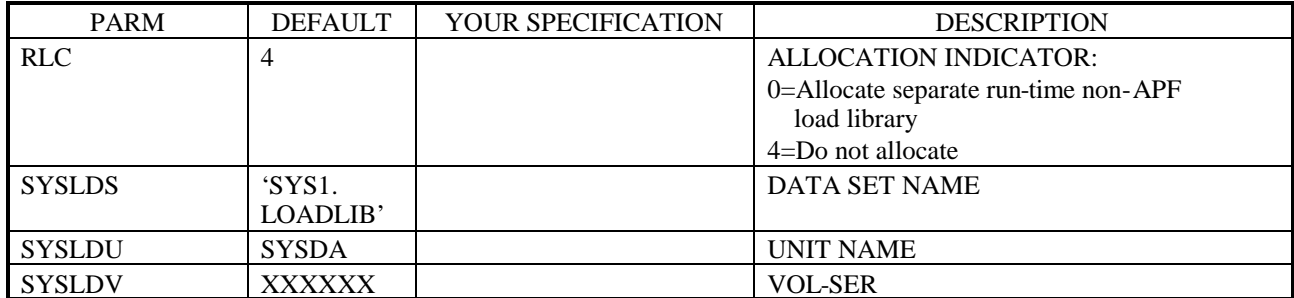

# **<sup>2</sup> Accept Prior Maintenance**

If this release of E-SRF is being installed over a previous release, insure that all maintenance for the prior release has been accepted. Run ESRFLIST in ESRFJOBS to list the E-SRF function and all associated maintenance. Any maintenance that has not been accepted will appear in the listing for the global zone. If there is no maintenance outstanding for E-SRF the listing for the global zone will show a status of "NOT FOUND" for the SYSMOD.

#### **<sup>3</sup> Create Installation JCL Library**

The ESRFJOBS library contains jobs to install and maintain E-SRF.

If you are installing from files loaded from our ftp server, [ftp.ekcinc.com](ftp://ftp.ekcinc.com/) you do no need to run this job.

If you are installing from tape run the JCL below to load the ESRFJOBS library from the install tape.. Note that this job will delete a previously installed ESRFJOBS library. Modify the PROC Parameters to match the selections made in Step 1.

```
//LOAD JOB (ACCOUNT),'NAME',MSGLEVEL=(1,1)
//*
//*LOAD RESTORE INSTALLATION JOBS TO DASD FROM TAPE
//*
//LOAD PROC ESRFDX='SYS1.ESRF',
// ESRFL='',
// ESRFP=TAPE,
           ESRFU=SYSDA,
// ESRFV=XXXXXX<br>//DELETE EXEC PGM=TEF
           EXEC PGM=IEFBR14
//ESRFJOBS DD DISP=(MOD,DELETE),DSN=&ESRFDX..ESRFJOBS,
// UNIT=&ESRFU,SPACE=(TRK,0)
//*
//LOAD EXEC PGM=IEBCOPY<br>//SYSUT3 DD UNIT=SYSDA,
           DD UNIT=SYSDA, SPACE=(TRK, (15, 15))
//SYSUT4 DD UNIT=SYSDA,SPACE=(TRK,(15,15))
//SYSPRINT DD SYSOUT=*
//IJOBS DD DISP=OLD,DSN=ESC2100.F1,
// LABEL=(2,SL&ESRFL),
// UNIT=&ESRFP,VOL=SER=SC2100
            DD DISP=(NEW, CATLG), DSN=&ESRFDX..ESRFJOBS,
//         UNIT=&ESRFU, SPACE=(TRK, (5,15,72)),<br>//         VOL=SER=&ESRFV,
// VOL=SER=&ESRFV,
                // DCB=(LRECL=80,BLKSIZE=3120,RECFM=FB)
\frac{1}{1}/\frac{1}{1}PEND
//*<br>//ESRF
           EXEC LOAD
//LOAD.SYSIN DD *
           COPY INDD=((IJOBS,R)),OUTDD=OJOBS
```
#### **<sup>4</sup> Allocate SMP/E Data Sets**

**ALLOCSMP** in the ESRFJOBS library defines the SMP/E CSI and allocates other SMP/E data sets.

This step is OPTIONAL. You may choose to install E-SRF into existing SMP/E CSI and SMP/E data sets instead of allocating new ones.

However, if you wish to use a separate SMP/E CSI and SMP/E data sets for the installation and maintenance of E-SRF, the job ALLOCSMP is provided as an example of how to allocate and initialize these data sets.

Modify the PROC parameters in the member ALLOCSMP to reflect any changes made to the parameter defaults selected in Step 1. Modify the job card and include any additional JCL required to conform to your installation standards for jobs. Scroll down to the DEFINE CLUSTER statement and modify the name of the SMP/E CSI. Run the job.

#### **<sup>5</sup> Edit the ESRFSMPE Procedure**

**ESRFSMPE** in the ESRFJOBS library is the SMP/E Procedure used to install E-SRF.

Modify the member ESRFSMPE to reflect any changes made to the parameter defaults selected in Step 1.

#### **<sup>6</sup> Allocate the E-SRF Data Sets**

**ESRFALC** in the ESRFJOBS library allocates various E-SRF distribution, target, and procedure libraries.

Modify the PROC parameters in the member ESRFALC to reflect any changes made to the parameter defaults selected in Step 1

ESRFALC will optionally create a separate SMP/E target load library for APF authorized program EKCRXCAT.

APF(0) – allocate a separate APF authorized target library

 $APF(4)$  – do not allocate a separate library

ESRFALC will optionally allocate a separate set of run-time libraries, if you choose not to use the SMP/E target load libraries to run in production.

RAC (0) - allocate a run-time APF authorized library

RLC (0) - allocate a run-time load library

It will be necessary to copy the E-SRF components from the SMP/E target libraries to the run-time libraries at the end of the installation. This is done in a subsequent step.

Modify the job card and include any additional JCL required to conform to your installation standards for jobs. Run this job.

### **<sup>7</sup> Copy the E-SRF SMP/E Proc to a Procedure Library**

**COPYSMP** in the ESRFJOBS library copies the ESRFSMPE procedure to an active procedure library.

Modify the PROC parameters in the member COPYSMP to reflect any changes made to the parameter defaults selected in Step 1. Run the job.

#### **<sup>8</sup> Initialize the SMP/E Environment**

**SMPINIT** in the ESRFJOBS library executes UCLIN to initialize your SMP/E environment.

If you ran Step 4 to define a separate SMP/E CSI and data sets for E-SRF you must run the SMPINIT job. If you are using an existing GLOBAL CSI, it will probably be necessary to modify or even delete some of the UCLIN definitions specified in SMPINIT since this information would already be defined.

- This job assumes a new GLOBAL CSI has been allocated along with the associated SMP/E data sets, and the initial record from 'SYS1.MACLIB (GIMZPOOL)' has been put in the CSI data set.
- This job defines the names of the GLOBAL, TARGET, and DISTRIBUTION ZONES, the data sets associated with these ZONES, the REPORT ZONES SETS, and the defaults to be used when installing E-SRF.
- If you ran step 4 and you modified the SMP/E CSI data set name , then you will need to also change the data set name specified in the UCLIN ZONEINDEX statements.
- SMP/E requires defining an assembler utility within a target zone, therefore, UCLIN statements are included to do this even though E-SRF will not be assembling source code. IEV90 is assumed to be the name of the assembler. If this is not the name us use, change the appropriate UCLIN statements to reflect the name of the assembler program you have installed. (IE: You may have ASMA90 if you are MVS/ESA V5.)

#### **<sup>9</sup> Define the E-SRF SMP/E Environment**

**SMPDDDEF** in the ESRFJOBS library supplies UCLIN to define the E-SRF data sets to SMP/E. Examine the list below and modify the default values in SMPDDDEF to match the requirements of your installation.

The values specified here were defined in SMPINIT and are referenced in the jobs ESRFRECV, ESRFAPLY, ESRFACPT, and ESRFLIST. If you modified the default values in SMPINIT you must also modify SMPDDDEF and the aforementioned jobs. Use the SMP/E LIST statement, if necessary, to list your current SMP/E definitions.

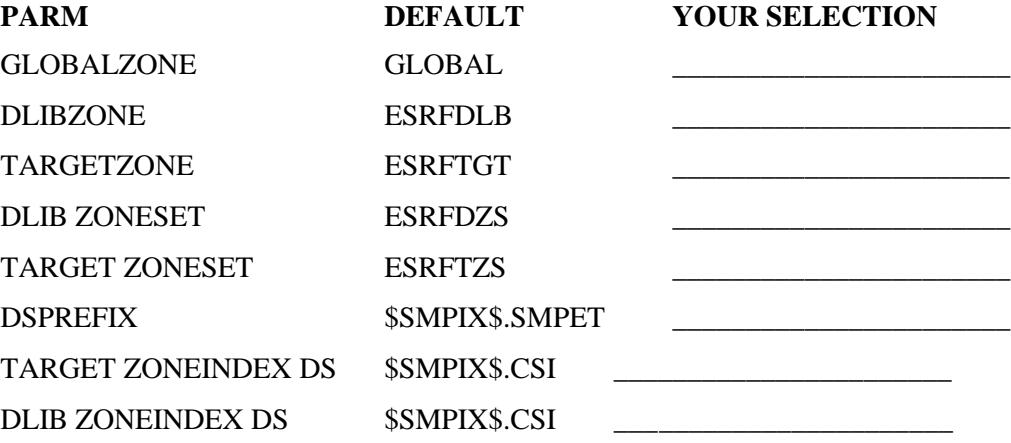

#### **<sup>10</sup> Setup/Run SMP/E Receive**

**ESRFRECV** in the ESRFJOBS library receives the E-SRF function modification IDs. Review the comments and remove any FMIDs that do not apply to your resident security system.

Modify the boundary for SMP/E RECEIVE to correspond to your selection for the GLOBAL ZONE as specified in Step 9.

If you are installing from tape modify the UNIT parameter of the SMPPTFIN DD statement if necessary to specify the correct device type.

If you are installing from CD or FTP files then do the following:

- Change all occurrences of &HLI to your selected high level index for SMP/E DASD relfiles.
- Modify the SMPPTFIN DD to reference the ESRF210 SMPMCS on DASD (DSN=&HLI.ESRF210.SMPMCS).
- Modify and uncomment the RFPREFIX SMP/E control statement modify the SMPPTFIN DD statement to DSN=&HLI.ESRF210.SMPMCS..

Modify the job card and include any additional JCL required to conform to your installation standards for jobs and then run this job.

#### **<sup>11</sup> Setup/Run SMP/E Apply**

**ESRFAPLY** in the ESRFJOBS library will install the E-SRF functions into the E-SRF SMP/E target libraries. This job will be run twice.

- **SMP/E Apply Check** This job is set up to execute SMP/E apply check. Modify your selection for the target zone as specified in Step 9. Remove any of the SYSMOD FMIDs from the select parameter that were not received during the receive step. Modify the job card and include any additional JCL required to conform to your installation standards for jobs and then run this job.
- **SMP/E Apply -** Carefully examine the output from the ESRFAPLY. If you are satisfied with the verification, comment the line containing the 'CHECK BYPASS (ID)' and resubmit the job to perform the SMP/E APPLY.

# **<sup>12</sup> Setup/Run SMP/E Accept Check**

**ESRFACPT** in the ESRFJOBS library will install the E-SRF function modifications into the E-SRF SMP/E distribution libraries. This job will be run twice.

- **SMP/E Accept Check** This job is set up to execute SMP/E apply check. Modify your selection for the distribution zone as specified in Step 9. Remove any of the SYSMOD ids from the select parameter that were not received during the receive step. Modify the job card and include any additional JCL required to conform to your installation standards for jobs and then run this job.
- **SMP/E Accept -** Carefully examine the output from the ESRFACPT. If you are satisfied with the verification, comment the line containing the 'CHECK BYPASS (ID)' and resubmit the job to perform the SMP/E ACCEPT.

# **<sup>13</sup> Apply Maintenance**

**ESRFMNT** in the ESRFJOBS library will install maintenance to the E-SRF function modifications. Refer to the E-SRF Maintenance chapter at the end of the installation steps for detailed instructions.

# **<sup>14</sup> Run SMP/E Report (Optional)**

**ESRFLIST** in the ESRFJOBS library will list the E-SRF function modifications. This job is optional.

# **<sup>15</sup> Copy Executable Modules to Run-Time Libraries (Optional)**

**COPYRUN** in the ESRFJOBS library will copy the components from the target libraries to the run-time libraries.

If your installation will be running the E-SRF facility from the SMP/E target data set, this step may be skipped.

Modify the PROC parameters in the COPYRUN JCL to reflect any changes made to the parameter defaults selected in Step 1. Run this job.

# **<sup>16</sup> Update LNKLST**

You are able to run E-SRF reports using a //JOBLIB or //STEPLIB DD that contains the data set name of your ESRFLOAD. If you do not wish to do this then you must update the system link list. E-SRF includes sample input to update either LNKLSTxx or PROGxx in SYS1.PARMLIB.

**LNKLSTxx** contains sample input to add the name of the E-SRF executable load library and optional APF authorized library to LNKLSTxx in SYS1.PARMLIB RMLIB.

**PROGxx** contains sample input to add the name of the E-SRF executable load library and optional APF authorized library in PROGxx in SYS1.PARMLIB.

The following parameters will be used.

- **ESRLDS** and **APFLDS** (optional APF authorized library) will determine the names of the libraries if you plan to execute E-SRF using SMP/E target libraries.
- **SYSLDS** and **SYSADS** (optional APF authorized library) will determine the names of the libraries if you are using separate run-time libraries.

#### **<sup>17</sup> Update APF-Library List**

.

APF authorization is required to execute EKCRXCAT.

EKCRXCAT obtains a list of data set names by reading the system catalog. As an alternative, EKCRDMSK generates a list of data set names from ACF2 rules and does not require APF authorization.

**IEAAPFxx** contains sample input to add the name of the E-SRF APF authorized library to IEAAPFxx in SYS1.PARMLIB.

**PROGxx** contains sample input to include the name of the E-SRF APF authorized library in PROGxx in SYS1.PARMLIB.

The following parameters will be used.

**ESRLDS** or **APFLDS** (optional separate APF authorized library) will determine the names of the libraries if you plan to execute E-SRF using SMP/E target libraries.

**SYSLDS** or **SYSADS** (optional separate APF authorized library) will determine the names of the libraries if you are using separate run-time libraries.

# **<sup>18</sup> Activate LNKLSTxx, IEAAPFxx or PROGxx changes**

If any changes were made to LNKLSTxx, IEAAPFxx, or PROGxx members of SYS1.PARMLIB, in a static APF environment it will be necessary to IPL the system for these changes to take effect.

If changes were only made to the PROGxx member and your system specifies APF FORMAT (DYNAMIC), these changes may be implemented by issuing the MVS command:

SET PROG=xx

Or,

SETPROG APF,ADD,DSNAME=library name,{SMS | VOLUME=vol-ser}

# **\*\* CONGRATULATIONS, You have just installed E-SRF! \*\***

# <span id="page-17-0"></span>**E-SRF Maintenance Installation Procedure**

**ESRFMNT** in the ESRFJOBS library will install maintenance to the E-SRF function modifications. Separate job steps execute SMP/E at each phase of the maintenance process. Each step is set to be bypassed or executed depending upon the COND parameter coded on the EXEC statement.

COND=(0,**EQ**,DUMMY) the step will be bypassed.

 $COND = (0, \underline{NE}, DUMMY)$  the step will be executed.

#### **<sup>1</sup> Prepare ESRFMNT Job**

- Modify the job statement and insert any additional JCL required to conform with your installation standards for jobs.
- If you have changed the E-SRF SMP/E zone names to something other than the defaults, you must modify the SMP/E SET control statement in each of the steps. For additional information, refer to Step 9 of the installation procedures in the *E-SRF Installation Guide* .

The default zone names are GLOBAL, ESRFTGT and ESRFDLB.

 Modify the SMPPTFIN DD statement to point the ESRFPTFS data set. Add any additional DASD or tape information that you require.

#### **<sup>2</sup> Receive E-SRF Maintenance**

Modify the COND parameter of the RECEIVE step to COND=(0,NE,DUMMY) to execute the RECEIVE step. Run the ESRFMNT job to receive all the maintenance from the installation tape.

Expect a return code of 12 when this step is run for the first time. The return code of 12 is due to the fact that the E-SRF maintenance sysmods are not defined to SMP/E when the REJECT statement is performed for the first time. If for any reason it is necessary to rerun this step, you can expect a return code of 4.

Restore the COND parameter in this step to its original setting COND=(0,EQ,DUMMY).

#### **<sup>3</sup> SMP/E Apply Check of E-SRF Maintenance**

Modify the COND parameter of the APPLYCHK step to COND=(0,NE,DUMMY) to execute this step. Run the ESRFMNT job to test the apply of the E-SRF maintenance.

Restore the COND parameter in this step to its original setting COND=(0,EQ,DUMMY).

#### **<sup>4</sup> SMP/E Apply E-SRF Maintenance**

Modify the COND parameter of the APPLY step to COND=(0,NE,DUMMY) to execute this step. Run the ESRFMNT job to apply the E-SRF maintenance.

Expect a return code of 4 from this step due to the LIST command not finding any DLIB entries for the maintenance.

Restore the COND parameter in this step to its original setting COND=(0,EQ,DUMMY).

### **<sup>5</sup> SMP/E Accept Check of E-SRF Maintenance**

Modify the COND parameter of the ACCEPTCK step to COND=(0,NE,DUMMY) to execute this step. Run the ESRFMNT job to test the SMP/E accepts of the E-SRF maintenance.

Restore the COND parameter in this step to its original setting of COND=(0,EQ,DUMMY) if necessary.

#### **<sup>6</sup> SMP/E Accept E-SRF Maintenance**

Restore the COND parameter of the ACCEPTCK step to its original setting of COND=(0,EQ, DUMMY) if necessary. Modify the COND parameter of the ACCEPT step to COND=(0,NE, DUMMY) to execute this step. Run the ESRFMNT job to accept the E-SRF maintenance.

Expect a return code of 4 from this step due to unresolved references in some module link edited into the distribution libraries.

Restore the COND parameter in this step to its original setting COND=(0,EQ,DUMMY).

# **<sup>7</sup> Repeat Maintenance**

If any maintenance was not applied due to conflicts identified by SMP/E and repeat steps 2 through 6 as many times as necessary to apply all the maintenance.

**<sup>8</sup> Copy Executable Modules to Run-Time Libraries (Optional)**

**COPYRUN** in the ESRFJOBS library will copy the components from the target libraries to the run-time libraries.

If your installation is executing the E-SRF facility from the SMP/E target libraries this step may be skipped.

### **<sup>9</sup> Update the System**

If you have made changes to the installation libraries that already exist in the LNKLST, then it will be necessary to refresh the link list look aside to make the maintenance available to the users. From the operator's console issue the command:

#### **F LLA, REFRESH**

### **\*\* You have now completed applying the maintenance to E-SRF.\*\***

# <span id="page-19-0"></span>**E-SRF Security Event System Masterfile Setup**

The E-SRF Masterfile is used to store Security Event data (security loggings) and is only required if you are working with the ESRF Event Reporting Facility.

#### **Access Analysis does not require the Masterfile.**

Normally, the E-SRF Event Reporting Masterfile VSAM cluster is established and provisioned on your system in the same manner as any other application VSAM cluster.

Disk space must be located, a VSAM cluster must be defined. Several jobs must be run to make the cluster useful for Event Reporting.

The entire procedure is detailed in Chapter four of the *E-SRF Users Guide*. The necessary Job Control and other related commands are provided in the sample library you just installed.

If part of the installation is to provide this cluster, you may want to review Chapter four after your installation has been completed and before you attempt to run E-SRF Event Reporting.

**Access Analysis may require some VSAM clusters for it's processing. These requirements are outlined in the E-SRF Access Analysis documentation.**